## **Configuring GlassFrog**

Configuring GlassFrog for single sign-on (SSO) enables administrators to manage users of Citrix ADC. Users can securely log on to GlassFrog by using the enterprise credentials.

## **Prerequisite**

Browser Requirements: Internet Explorer 11 and above

## **To configure GlassFrog for SSO by using SAML:**

- 1. In a browser, typ[e https://www.glassfrog.com/](https://www.glassfrog.com/) and press **Enter**.
- 2. Type your GlassFrog admin account credentials (**Email** and **Password**) and click **Sign in**.

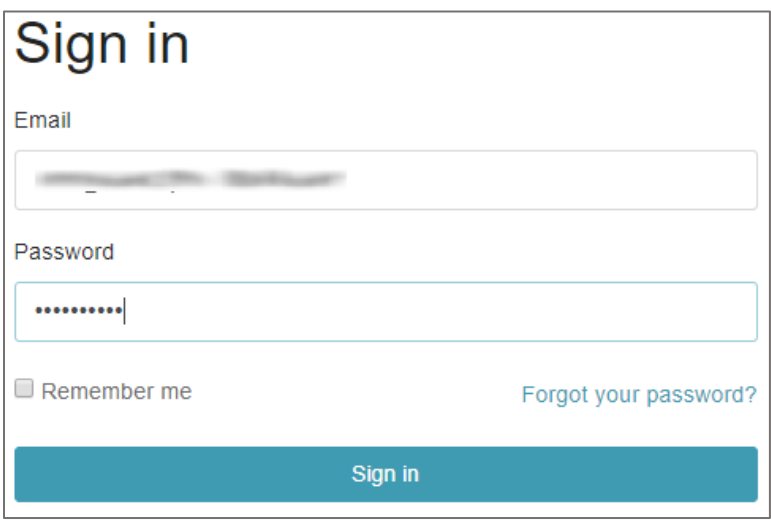

3. In the top-right corner, click **Admin** and select **Organization Settings** from the drop-down list.

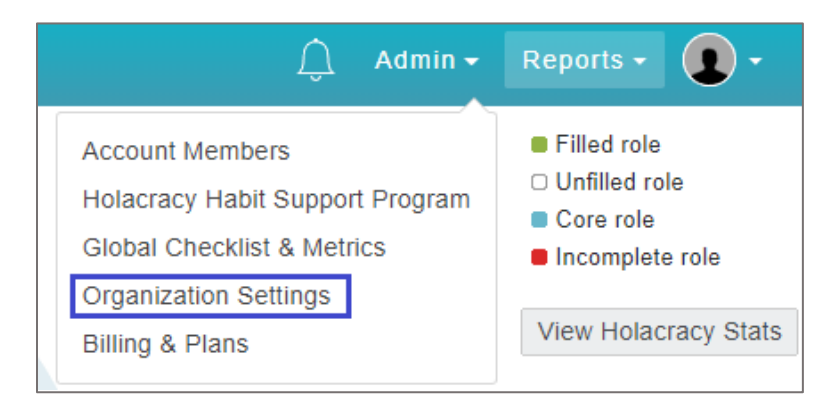

4. In the **Organization settings** page, scroll down and click **SAML Settings** in the lower-right corner.

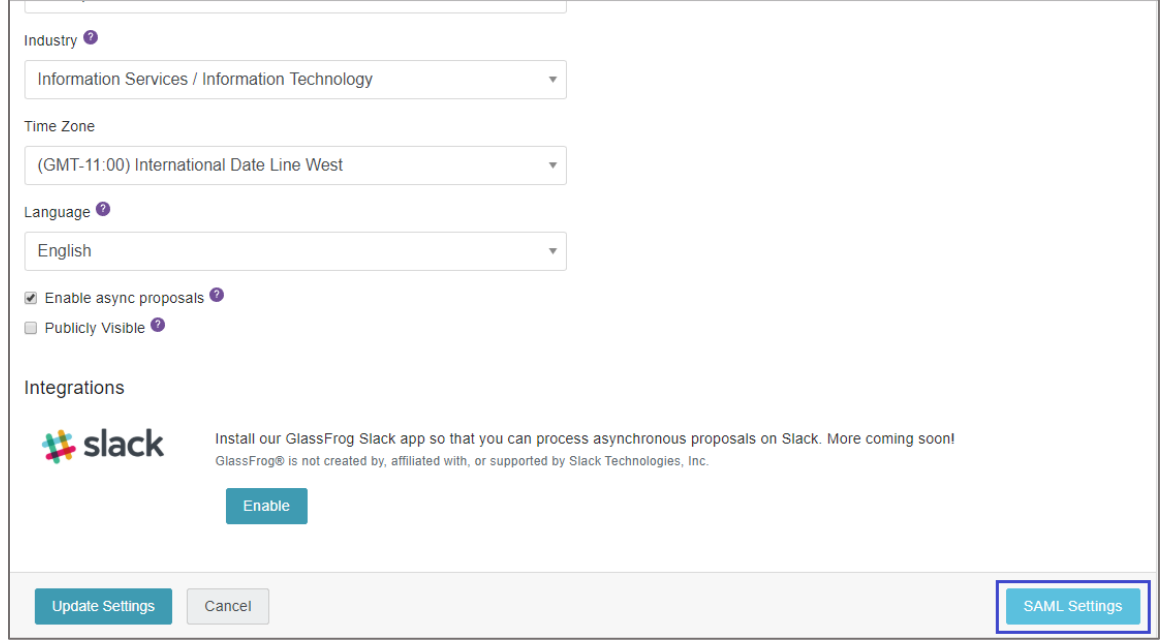

5. In the **SAML Settings** page, enter the values for the following fields:

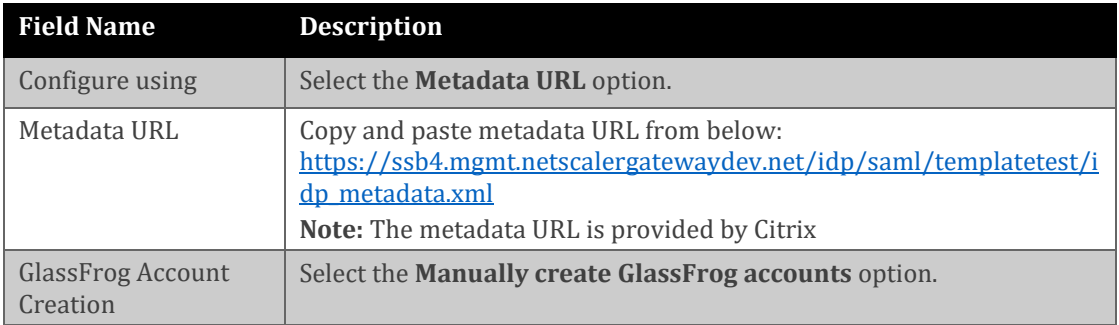

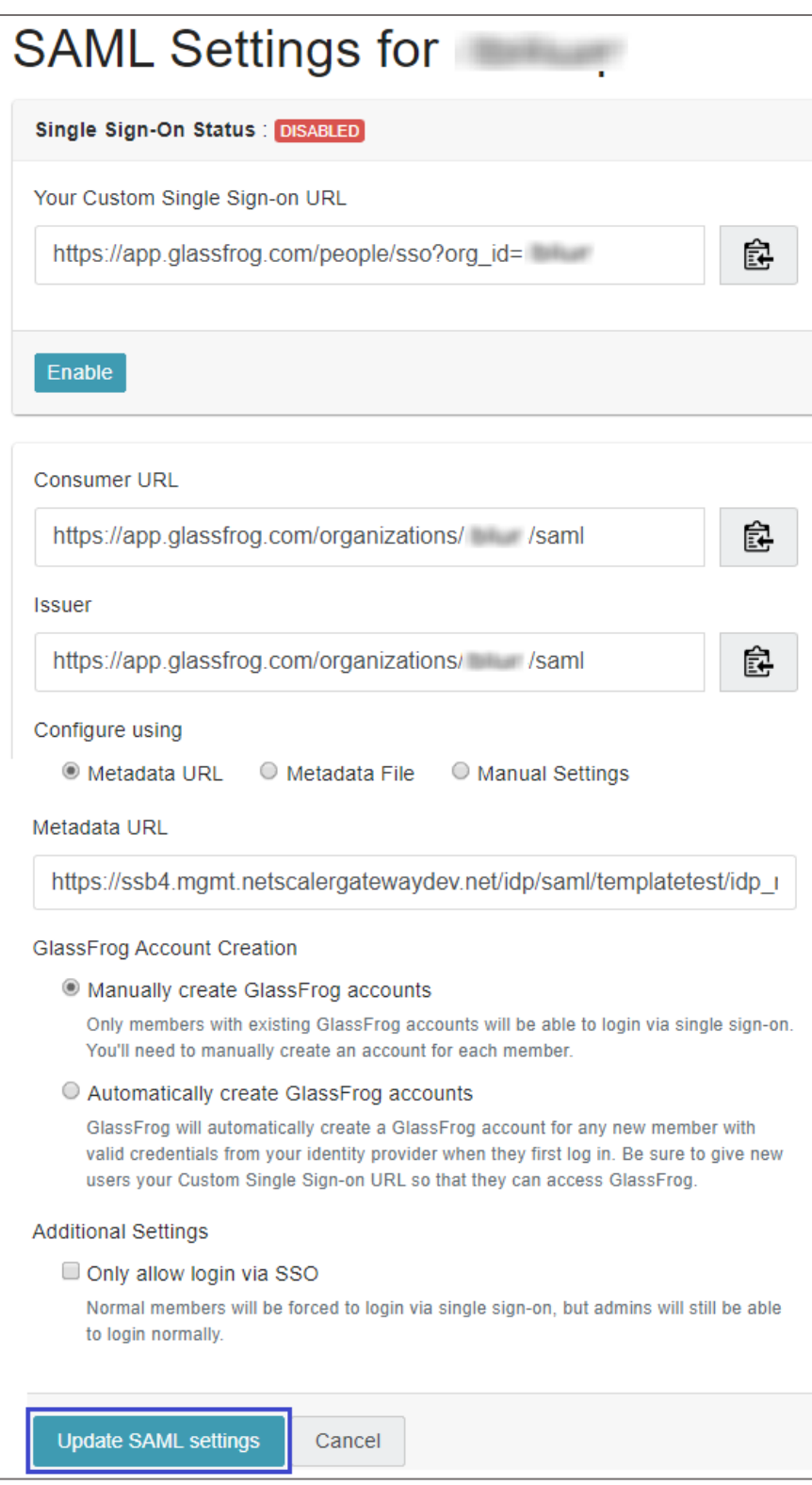

- 6. Click **Update SAML settings**.
- 7. Finally, scroll up and click **Enable**.